#### **BAB IV**

#### **IMPLEMENTASI SISTEM**

## **4.1. Implementasi Database**

*Software* pengolahan *database* yang digunakan dalam implementasi sistem pendukung keputusan penentuan pegawai berprestasi menggunakan metode *multifactor evaluation process* yaitu *Microsoft Access* 2007 dengan bahasa pemograman Basic. Berikut tabel-tabel yang dibangun menjadi *database* pada sistem ini adalah :

# **4.1.1.Tabel Pengguna**

Tabel pengguna terdiri dari 4 field dengan Id\_Pengguna sebagai *primary key*.

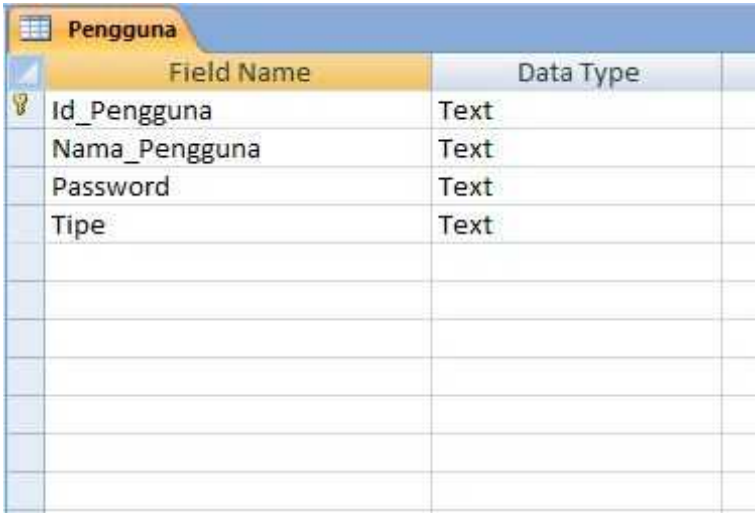

Gambar 4.1 Tabel Pengguna

# **4.1.2.Tabel Jabatan**

Tabel jabatan terdiri dari 2 field dengan Id\_Jabatan sebagai *primary*

*key*.

| Text |
|------|
| Text |
|      |
|      |
|      |
|      |
|      |
|      |
|      |
|      |

Gambar 4.2 Tabel Jabatan

# **4.1.3.Tabel Golongan**

Tabel golongan terdiri dari 2 field dengan Id\_Gol sebagai *primary*

*key*.

| <b>Field Name</b> | Data Type |
|-------------------|-----------|
|                   | Text      |
|                   | Text      |
|                   |           |
|                   |           |
|                   |           |
|                   |           |
|                   |           |
|                   |           |
|                   |           |
|                   |           |
|                   |           |

Gambar 4.3 Tabel Golongan

# **4.1.4.Tabel Bagian**

Tabel bagian terdiri dari 2 field dengan Id\_Bagian sebagai *primary*

*key*.

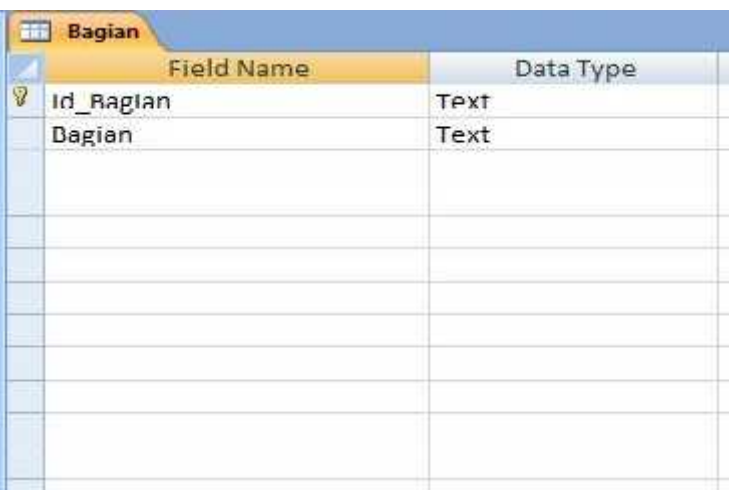

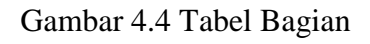

# **4.1.5.Tabel Kriteria**

Tabel kriteria terdiri dari 3 field dengan Id\_Kriteria sebagai *primary*

*key*.

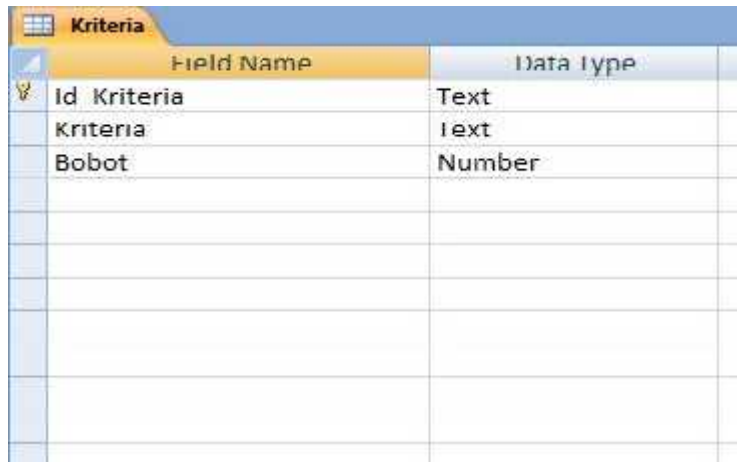

Gambar 4.5 Tabel Kriteria

# **4.1.6.Tabel Pegawai**

Tabel pegawai terdiri dari 13 field dengan Id\_Pegawai sebagai *primary key*.

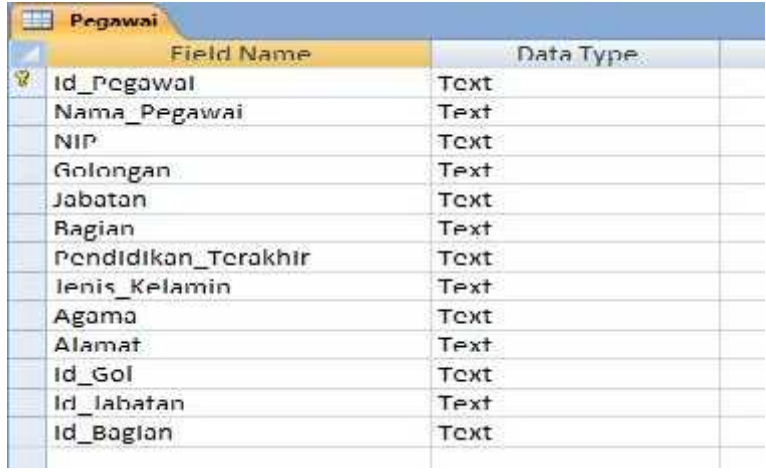

# Gambar 4.6 Tabel Pegawai

# **4.1.7.Tabel Penilaian**

Tabel penilaian terdiri dari 16 field dengan Id\_Penilaian sebagai

# *primary key*.

![](_page_3_Picture_61.jpeg)

# Gambar 4.7 Tabel Penilaian

# **4.2. Implementasi Program**

Implementasi sistem pendukung keputusan penentuan pegawai berprestasi menggunakan metode *multifactor evaluation process* ini menggunakan bahasa pemograman Basic dan dihubungkan dengan *database Microsoft Access* 2007*.* Tampilan dari aplikasi yang telah dibangun antara lain sebagai berikut :

![](_page_4_Picture_2.jpeg)

#### **4.2.1.Tampilan Halaman Login**

Gambar 4.8 Halaman *Login*

Tampilan halaman *login* dapat dijelaskan pada Gambar 4.8 diimplementasikan dengan *code* berikut :

```
larvari Sur quskornur (Laux )<br>1944a - Begüne Hass, Ingir Henovo Aplikari", volento)<br>11 mart - Savon Tarra (Laux Ingir Henovo Aplikari", volento)<br>11 mart - Tarra (Laux Ingir)<br>11 laterari - Tarra (Laux Ingir Ingir)<br>12 latera
 Neder<br>Line<br>Line<br>Historical Scott State (1980)<br>Tillayanni Cymn Marloet (1980)<br>Tillayanni Cymn Marloet (1980)<br>Tillayanni Cymn Marloet (1981)<br>Tillayanni Cymn Marloet (1981)<br>Tillayanni Cymn Marloet (1981)<br>Tillayanni Cymn Marlo
 First Art<br>
Sixty (1982)<br>
State - False<br>
Northern Stevenston (1982)<br>
- Richard Stevenston (1982)<br>
- Richard Stevenston (1983)<br>
- The Communication (1983)<br>
- The Communication (1983)<br>
- The Communication (1983)<br>
- The Commu
   filos<br>freUtane.onData.Inabled = True
Mont 11<br>| Biol IX<br>| ama im<br>| Biol Budy
```
#### **4.2.2.Tampilan Halaman Utama**

![](_page_5_Figure_2.jpeg)

Gambar 4.9 Halaman Utama

Tampilan halaman utama dapat dijelaskan pada Gambar 4.9 diimplementasikan dengan *code* berikut :

![](_page_6_Picture_0.jpeg)

#### **4.2.3.Tampilan Halaman Data Pengguna**

![](_page_6_Picture_49.jpeg)

Gambar 4.10 Halaman Data Pengguna

Tampilan halaman data pengguna dapat dijelaskan pada Gambar 4.10 diimplementasikan dengan *code* berikut :

![](_page_7_Picture_0.jpeg)

### **4.2.4.Tampilan Halaman Data Bagian**

![](_page_7_Picture_45.jpeg)

Gambar 4.11 Halaman Data Bagian

Tampilan halaman data bagian dapat dijelaskan pada Gambar 4.11 diimplementasikan dengan *code* berikut :

```
Privata Sub codispus (114ck)<br>Hugbor Tit Bagian Marih Rosang*<br>1205-201 - Privata Marih Rosang*<br>Karl Sub<br>Nies - Announcement of Sub Title
 Rlas<br>19 mai: Montos (Sipukum Suda Toman Monghamortis, aktorolog<br>19 paper – Waller Than<br>19 mai: Angles Paper (Angles Monte in Unglas – 1 broad 1 min<br>1964: Econola Angles<br>1911: Econolary
  fusa Aciavals<br>txtId.SetForne
tatid Serforms<br>Since<br>Cull Sopongkan<br>End I. A-Trous<br>End II.<br>Son Son<br>Culvate Sek andšimpen_Click()<br>Dilvate Sek andšimpen_Click()<br>Neuron Trouse and neurons - "" Then<br>Neuron Trouse and neurons - "" Then<br>Neuron Trouse and neuro
rin<br>1981: Carlbers<br>1982: Summitterium: 1982: Suprim vulsur (1994: Latid & "1,1994: Lathums & "1)"<br>Magnos: "Dure Berbard! Tersisons"<br>Regnos: "Dure Berbard! Tersisons"<br>Magnos: "Dure Borbers"<br>Colline<br>Carl Percent Edis<br>Carl Re
GORN.Cxecare Co<br>Emil Rerongkan<br>Call Rerongkan<br>Emil Ef
```
#### **4.2.5.Tampilan Halaman Data Golongan**

![](_page_8_Picture_55.jpeg)

Gambar 4.12 Halaman Data Golongan

Tampilan halaman data golongan dapat dijelaskan pada Gambar 4.12

diimplementasikan dengan *code* berikut :

![](_page_9_Figure_0.jpeg)

#### **4.2.6.Tampilan Halaman Data Jabatan**

![](_page_9_Picture_46.jpeg)

Gambar 4.13 Halaman Data Jabatan

Tampilan halaman data jabatan dapat dijelaskan pada Gambar 4.13 diimplementasikan dengan *code* berikut :

![](_page_10_Figure_0.jpeg)

#### **4.2.7.Tampilan Halaman Data Kriteria**

![](_page_10_Figure_2.jpeg)

Gambar 4.14 Halaman Data Kriteria

Tampilan halaman data kriteria dapat dijelaskan pada Gambar 4.14 diimplementasikan dengan *code* berikut :

Frisk F. Bar, außigus (1998)<br>11 Jacid – III. Bar<br>Bagisk File Kristens Sandi Kanalig Let Jul Bourboom Exit Sub nne<br>Els. – MagBox("Apokch Anda Ingin MonghogozJ?", vefesüe)<br>If peans – voltes Iher.<br>hapis – "Calite " from Kriterie Miere Id\_Kriterie +!" u txtId u "'" CONF. Execute hapse Call Poscophan<br>Tara hostrese<br>Exhistiae house ta kasangkan<br>Deff Kasangkan<br>Delam Se⊘mare Fol. 11<br>East 11 End 11<br>Endorse San endSengen (Ticke)<br>Trivale San endSengen (Ticke)<br>HogScs (Tolong Enngkipi data"<br>Exit Sab<br>Exit Sab  $Lx1x$  203  $E155$ Call CariCats If Educations, EQUIRE .<br>Simpan = 2, INSEE . INIO Extractions walked . If a randel a fit, if a confident is if a randeler, a fit, if  $\alpha$  . INESEE . In the contract of the state of the state of the state of the state of th 1.189 ribi - " Uniter Archards and Stoleris -"" I Cachens 2 \*" (Ribm, -"" I Cachens, 2 \*" anere 11 stoleris - "" I backd I \*"" title sales and  $2.04(1)$ Culi Bootankin Pons Activate East If End Sub

#### **4.2.8.Tampilan Halaman Data Pegawai**

![](_page_11_Figure_2.jpeg)

Gambar 4.15 Halaman Data Pegawai

Tampilan halaman data pegawai dapat dijelaskan pada Gambar 4.15 diimplementasikan dengan *code* berikut :

![](_page_12_Figure_0.jpeg)

#### **4.2.9.Tampilan Halaman Data Penilaian**

![](_page_12_Picture_35.jpeg)

Gambar 4.16 Halaman Data Penilaian

Tampilan halaman data penilaian dapat dijelaskan pada Gambar 4.16 diimplementasikan dengan *code* berikut :

![](_page_13_Figure_1.jpeg)

**4.2.10. Tampilan Halaman Cetak Data Pegawai**

![](_page_13_Picture_57.jpeg)

Gambar 4.17 Halaman Cetak Data Pegawai

Tampilan halaman cetak data pegawai dapat dijelaskan pada Gambar

4.17 diimplementasikan dengan *code* berikut :

```
If Option).Value = Inde Then
          CrystalReportl.SelectionFormula = "{Pegawai.Dagian}='" & txtDagian.Text & "'"
          Crystafficporti.Reportriches App.12tm & "Nag.12gaver.rpt"<br>Crystaffeporti.Pata:iles(S) = App.Path & "Neepawa:.mdb"<br>Crystaffeporti.XindowHisEorph = Tales
          CrystalNoporti.windowshowTanrriBin Irus<br>CrystalNoporti.windowshowTiarcElu Irus<br>CrystalReporti.WindowShowFriesBin = True
         CrystalReport1.WindowShowFrintSerupEtn = True<br>CrystalReport1.WindowShowFrintSerupEtn = True<br>CrystalReport1.WindowShowFrintSerupEtn = contume:1<br>CrystalReport1.PrintReport
                                                                                       a court and stated
          E194
All Optical Volume (1992)<br>
In Optical Neperti-SelectionFrammie = "(Personal-Golomnan)="" i randol.Texn a """<br>
CryscalReportl.ReportlieRens = App.Pach a "\Lap.Pegavai.rpt"<br>
CryscalReportl.ReportlieRens = App.Pach a "\Jugues
          CrystalReport1.WindowParentHandle = frmUtama.hMnd
                                                                      way, Haxana 200
          CzystalNopozti.wiadowstet:<br>CrysnalBeportl.PrintReport
          51.1Fiss Constitution (1998)<br>
(Pythalleperil.Grant Column Applicit & "Neg. Practic Column Constitution<br>
(Pythalleperil.Grantiale.Gr) = Applicit & "NPegawai.mdb"<br>
(Czystalleperil.Grantiale.Gr) = Application<br>
(Czystalleperil.Gra
         CrystalReport1.WindowShowEsingBon = True<br>CrystalReport1.windowShowEsingBon = True<br>CrystalReport1.windowShowEsingBon = multiput.hMer<br>CrystalReport1.WindowState = orpoWaximiced
          CaystalDopost1. PaintDopost
         End 11
```
**4.2.11. Tampilan Halaman Cetak Hasil Perankingan**

![](_page_14_Picture_76.jpeg)

Gambar 4.18 Halaman Cetak Hasil Perankingan

Tampilan halaman cetak hasil perankingan dapat dijelaskan pada Gambar 4.18 diimplementasikan dengan *code* berikut :

![](_page_15_Figure_1.jpeg)

```
Erryste Sub Comand2 Citron)
Th' nad Ne
\mathcal{L}_\text{F}(\mathbb{R},\mathbf{q},\mathbf{q},\mathcal{G}) , \mathcal{G}trodians.lasbied = free
Ind Ist
```
### **4.2.12. Tampilan Laporan Data Pegawai**

![](_page_15_Picture_68.jpeg)

AP: 10000011182502233

Gambar 4.19 Laporan Data Pegawai

# **4.2.13. Tampilan Laporan Hasil Perankingan**

![](_page_16_Picture_1.jpeg)

PEMERINI AH PROVINSI NUSA TENGGARA TIMUR DINAS PERUMAHAN KAKYAT DAN KAWASAN PERMUKIMAN  $\mathfrak{slim}(W,L)$  is an<br>animately  $\mathfrak{sl}(W,L)$  and  $\mathfrak{gl}(W)$  can see<br>it statistic, control statistics **ZUPANG** 

#### LAPOKAN HASIL PEKANKINGAN

![](_page_16_Picture_53.jpeg)

Kupang, 08-Juli-2017

Mengetskai

# $\begin{minipage}{.4\linewidth} \textbf{Keyals Dinas} \\ \textbf{Perunakan Rakyat Dan Kawasan Perunukinaa} \\ \textbf{Prov.} \; \textbf{NTT} \end{minipage}$

Tr. Yulis Afric, MT<br>NJP: 19640711 1995 63 2 000

Gambar 4.20 Laporan Hasil Perankingan